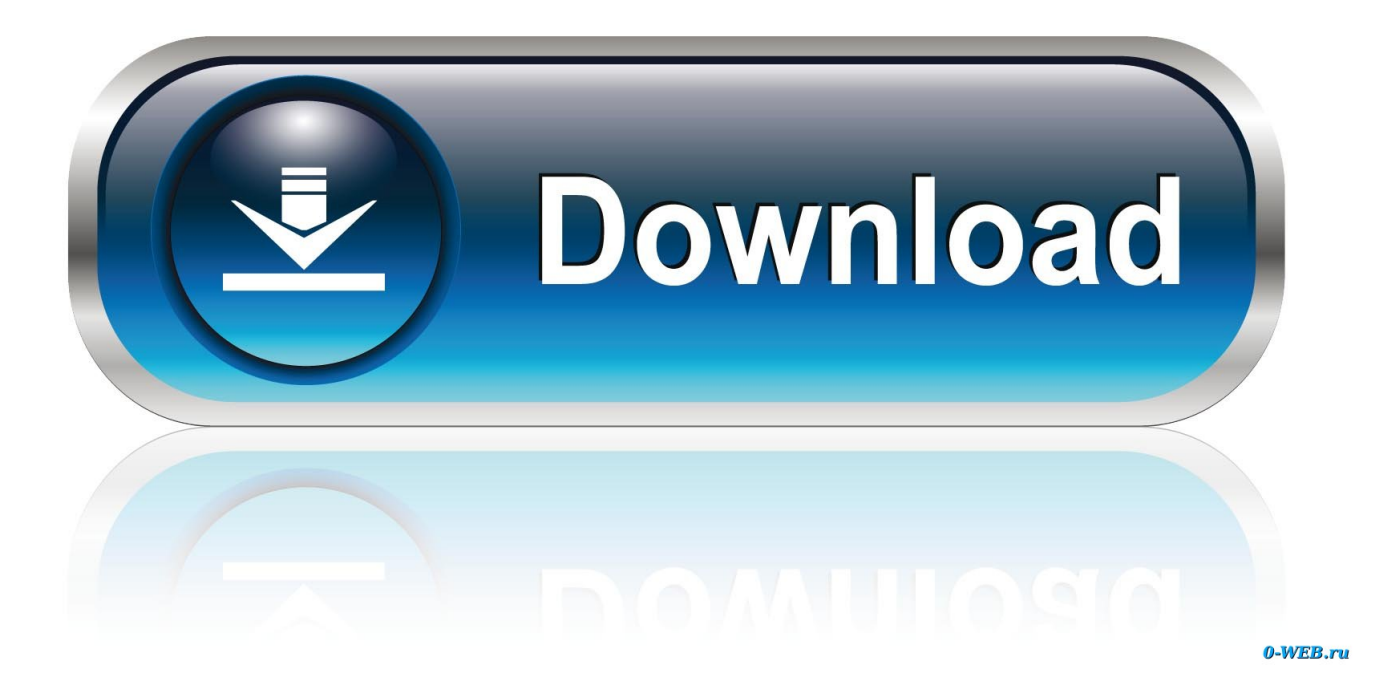

[How To Create Apple Software Restore Disk For Os X](https://bytlly.com/1u46jy)

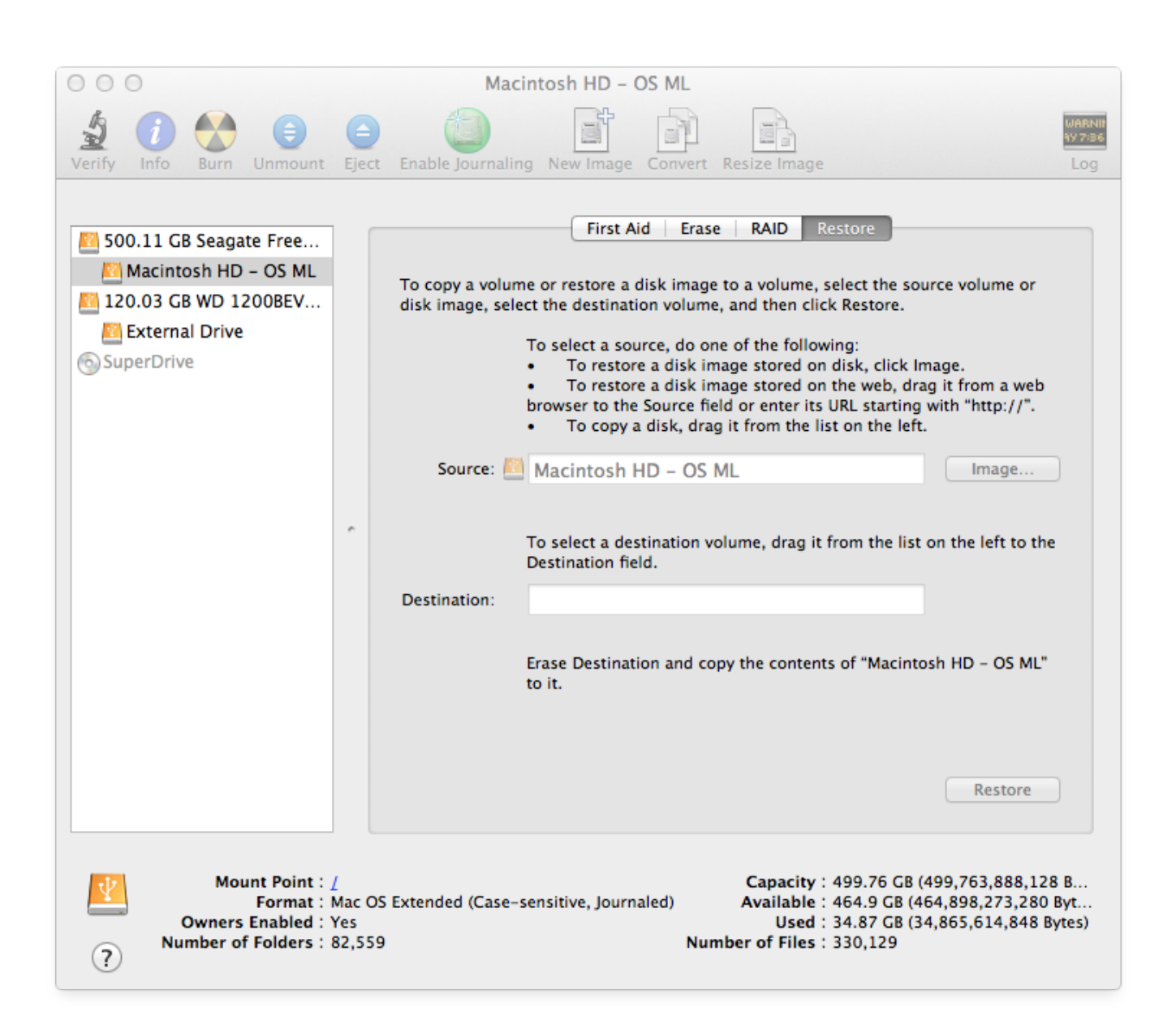

[How To Create Apple Software Restore Disk For Os X](https://bytlly.com/1u46jy)

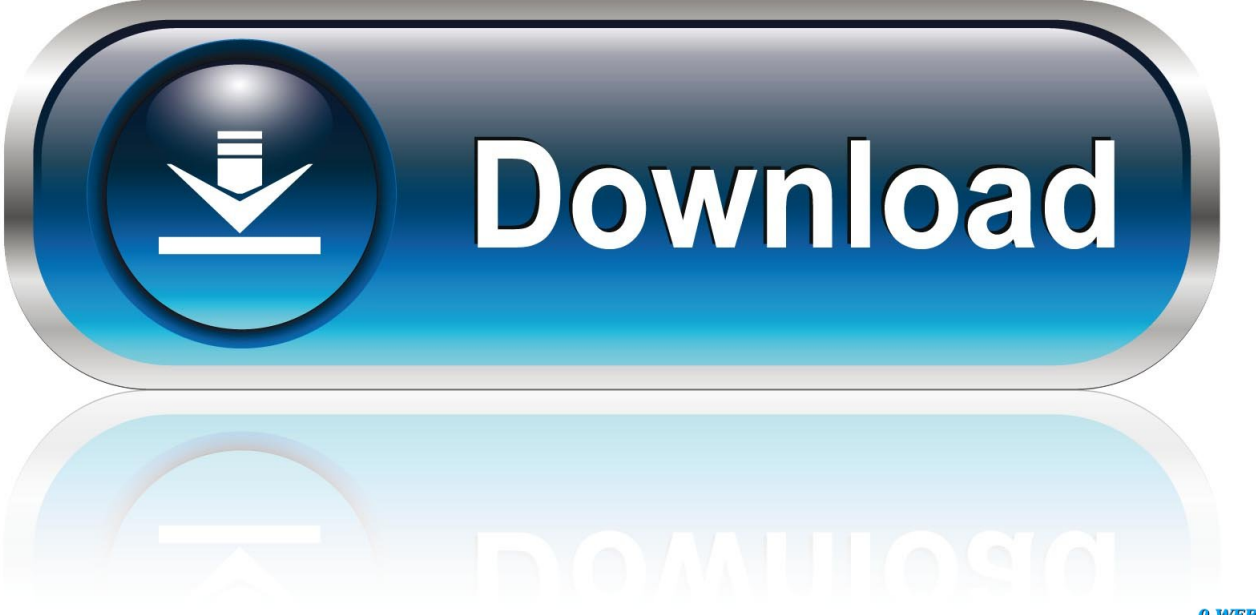

0-WEB.ru

This is why it's recommended that you make a Mac OS X bootable USB when your Mac is in working conditions.. • Type the diskpart command and press Enter • Type the list disk command to view a listing of drives connected to your computer and press Enter.. • Type the select disk command followed the number assigned for the USB flash drive (e.

Nov 05, 2012 Disk Utility is the name of a utility created by Apple for performing disk-related tasks in Mac OS X.. • A trial copy of the TransMac software Spotify for mac not working • One high quality USB flash drive with 16GB of storage.. (If you want to support the developer, you can purchase the full version ) • Insert the USB drive that you'll use to fix your installation of OS X.. • Right-click the TransMac software icon and Run as administrator You'll be prompted to Enter Key or Run, because we'll be using it once, click Run.. How to make a Mac OS X bootable USB installation media Before you can use TransMac, you may first need to partition your USB flash drive with a GPT partition, as a normal MBR partition may not work.

## [C Lpt Printer Port Emulator For Mac](https://maulinwinsswam.localinfo.jp/posts/15291841)

After converting the USB flash drive from MBR to GPT format, you can use the steps below to create a bootable USB installation media to install Mac OS X.. Remember that all the data in the USB will be erased Make sure you take off any important documents.. • A copy of Apple's macOS (DMG file) Now that you have all the necessary ingredients, you're ready to make a Mac OS X bootable USB using the DMG file of the operating system with the steps below.. g , select disk 4), and press Enter • Type the clean command and press Enter • Type the convert GPT command and press Enter. [Be R Paw 1200cu Plus](https://laughing-mestorf-67b712.netlify.app/Be-R-Paw-1200cu-Plus-Drivers-For-Mac) [Drivers For Mac](https://laughing-mestorf-67b712.netlify.app/Be-R-Paw-1200cu-Plus-Drivers-For-Mac)

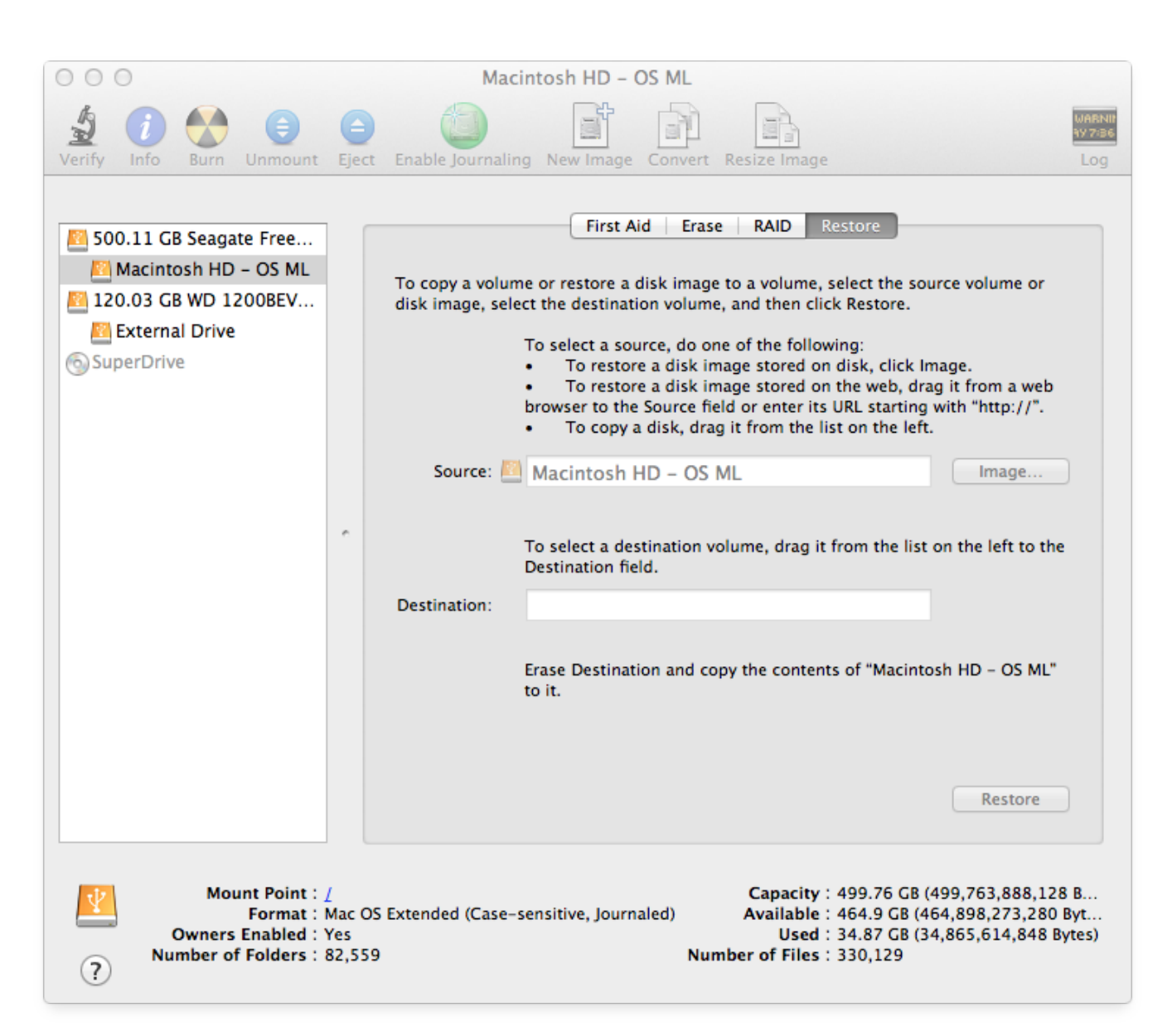

## [Poker Tools For Mac](https://ckwong.instructure.com/eportfolios/178/Poker_Tools_For_Mac/Poker_Tools_For_Mac)

## [Mac Download Zoom](https://menneawedi.therestaurant.jp/posts/15291839)

 To do this, you'll need to use the Diskpart command-line utility on Windows • Open Command Prompt with administrative permissions. [Teamviewer Latest Version Free Download For Mac](https://perjamesep.substack.com/p/teamviewer-latest-version-free-download)

## [Best Calendar For Mac Os X](https://pepuchespfi.mystrikingly.com/blog/best-calendar-for-mac-os-x)

• Type the create partition primary command and press Enter to complete the task.. •, which is the software that will make everything happen TransMac is a paid software, but it has a 15-day trial solution, that give us more than enough time to move the DMG files to the USB drive from Windows.. For example, to OS X Yosemite Things to know before proceeding Before you dive into this guide, you'll need a few things: • A broken Mac computer with Mac OS X.. My passport for mac eject UPDATED 12/2/18: If you're a Mac OS X user the time will come when your computer won't boot or a problem may arise where you can't take control of the device, and booting from an OS X installation media will be required.. However, if you find yourself on a scenario where your device (iMac, MacBook Pro, Air, Mac Pro or Mini) is not responding and you happen to have a Windows PC, then you can still be able to easily make a USB bootable installation media for your Mac OS X to reinstall the operating system using the Recovery Assistant.. These tasks include:[1] From Apple Software Restore (ASR) images Ability to create. ae05505a44 [Flv Cutter For Mac](https://flv-cutter-for-mac-82.peatix.com/view)

ae05505a44

[Does Healing Affect Spell Dmg Wow Classic](https://adtonewslehn.weebly.com/blog/does-healing-affect-spell-dmg-wow-classic)